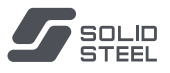

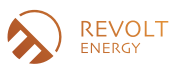

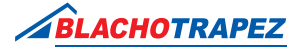

## **INSTRUKCJA WYSTAWIANIA SUBGWARANCJI W FIRMIE BLACHOTRAPEZ**

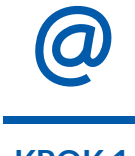

Po zrealizowaniu procesu zakupu pokrycia dachowego BLACHOTRAPEZ na adres e-mailowy zarejestrowany w systemie firmy Blachotrapezu, zostanie wysłany indywidualny numer gwarancji oraz kod PIN potrzebny do jej rejestracji.

**KROK 1**

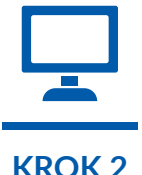

Procesu rejestracji gwarancji dokonujesz na stronie: https://ikar.blachotrapez.eu/.

**KROK 2**

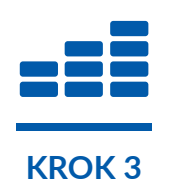

Możesz do każdego zakupionego produktu wystawić SUBGWARANCJĘ czyli podzielić zakup na taką ilość części, na jaką da się podzielić niniejsze zamówienie (1 arkusz to wartość minimalna).

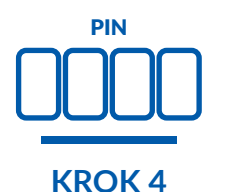

Wystawienie SUBGWARANCJI to nic innego jak nadanie nowego numeru gwarancji oraz kodu PIN.

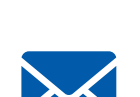

Klikając opcję GENERUJ SUBGWARANCJĘ zostaniesz poproszony o podanie adresu e-mail, na który zostanie wysłany numer gwarancji oraz kod PIN na wybraną przez Ciebie określoną ilość arkuszy z zamówienia.

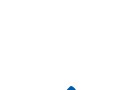

**KROK 5**

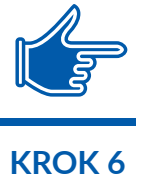

Dalszy przebieg rejestracji gwarancji przebiega normalnym trybem, o czym mowa w manualu "Instrukcja rejestracji gwarancji w firmie Blachotrapez".